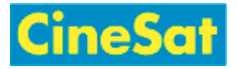

## Favorites

Your list of favorite pages (bookmarks) gives you quick access to certain pages of interest.

**EXTERGHT Click on "My Favorites" in the sidebar menu to show your bookmarks.** 

The star icon left of the Favorites link in the action tool bar indicates if a page is already in your favorites list:

- Favorites: page is in favorite list
- Favorites: page is not bookmarked

## Adding a page to your Favorites

- Open the page
- $\blacksquare$  Click on Favorites in the action tool bar
- The star icon will turn yellow  $\mathbf{r}$  to indicate a bookmarked page

**Note:** The page will only appear in your Favorite List after you have left or reloaded the page.

## Removing a page from your Favorites

- Open the page
- $\blacksquare$  Click on  $\blacktriangleright$  Favorites in the action tool bar
- $\blacksquare$  The star icon will turn gray  $\blacklozenge$  to indicate an unmarked page

**Note:** The page will only disappear from your Favorite List after you have left or reloaded the page.